# **ComboStik R-300**

## **Vizeletcsík analizátor**

## Használati útmutató

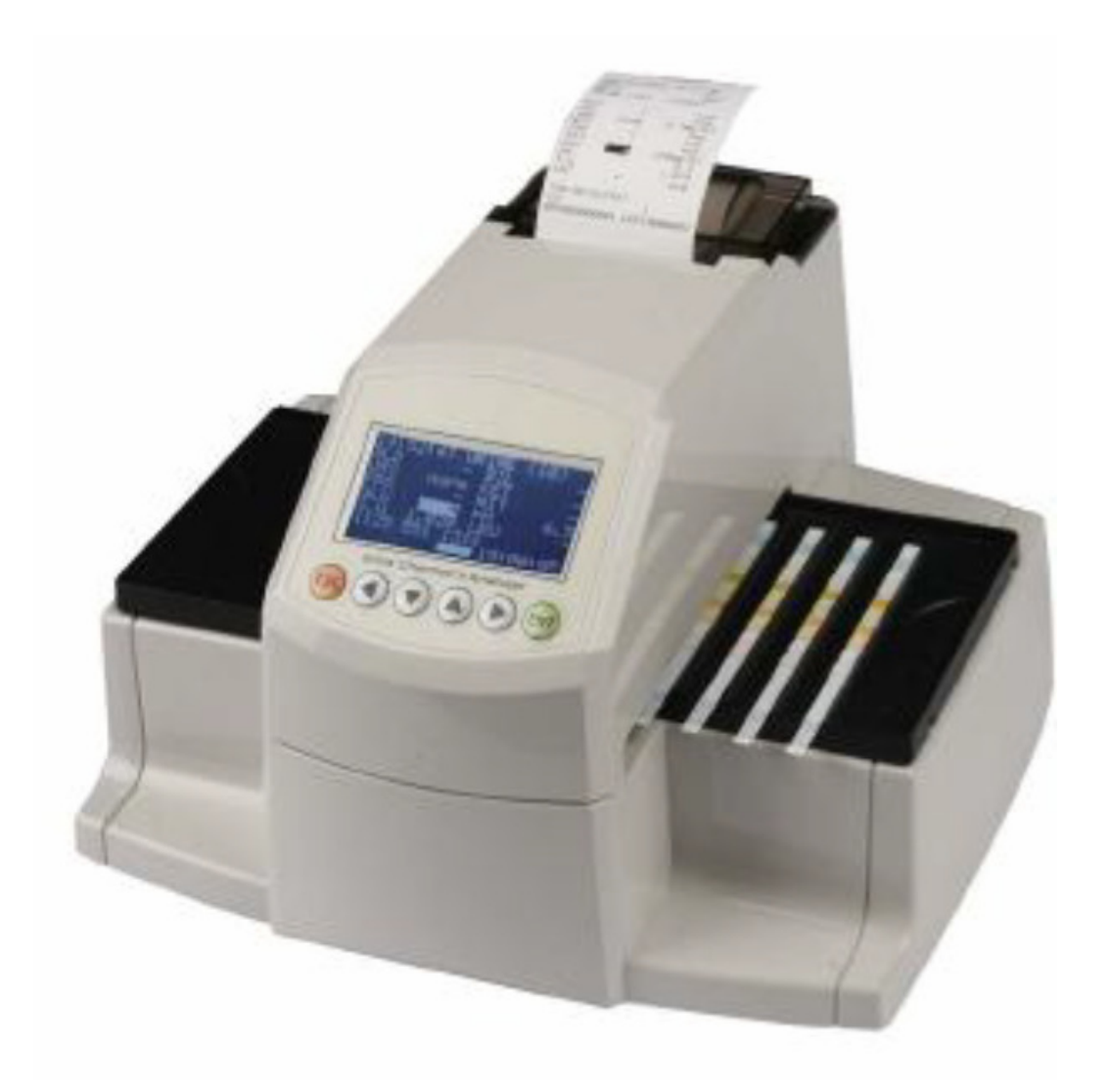

CS(V6). 2012.05

## **3. A készülék üzembe helyezése**

### **3.1. A készülék részei**

Vizeletelemző automata (ComboStik R-300)

Tesztcsík-adagoló tálca: 2 darab

AC adapter 100-240 V / 12 V DC 3A : 1 darab

Hálózati kábel: 1 darab

Hőnyomtató-papír: 2 tekercs

Kalibrációs csík: 1 üveg

Használati útmutató

Soros RS-232 kábel

#### **Opcionális kiegészítők**

Vonalkód-leolvasó

Külső billentyűzet

## **3.2. M***ű***ködési és tárolási követelmények**

#### **1. Működési követelmények**

Mint valamennyi érzékeny elektronikai eszköz esetében, kerülni kell a huzamosabb ideig történő, túlzott párának vagy hőmérsékletnek való kitettséget. A készüléket olyan helyen üzemeltesse, ahol nem fordul elő extrém hőmérsékletingadozás. Kerülje a nyitott ablakok, a közvetlen napfény, a sugárzó hőt kibocsátó sütők, főzőlapok, a nyílt láng, a fűtőtestek, valamint a szárazjégfürdők közelségét.

#### **2. Tárolás és szállítás**

Kerülje az alábbi, hibás működést eredményező körülményeket:

• Magas páratartalmú, magas vagy alacsony hőmérsékletű helyen való tárolás.

- Raktárak és egyéb poros helyek.
- Nagyon magas hőmérsékletű helyek, például fűtőberendezések környezete.

A készüléket hosszabb ideig nem érheti közvetlen napfény, mert az az eszköz burkolatának deformálódásához illetve elszíneződéséhez, valamint helytelen működéshez vezethet. Az áramütés elkerülése érdekében nedves kézzel ne érintse meg a hálózati csatlakozót. A készüléket semleges tisztítószerrel, vagy vízzel megnedvesített ronggyal tisztítsa le, majd törölje szárazra. Benzol, hígító és benzin használata tilos, mert az a készülék burkolatának elszíneződéséhez vezethet.

## **3.3. Üzembe helyezés**

1. Óvatosan csomagolja ki a készüléket, majd helyezze stabil, vízszintes felületre. Kerülje a közvetlen napfényt, illetve az egyéb direkt fényforrásokat.

2. Helyezze be a tálcát a megfelelő csúszka mentén, amíg a fogaskerekek nem rögzítik.

3. Helyezze be a nyomtatópapírt.

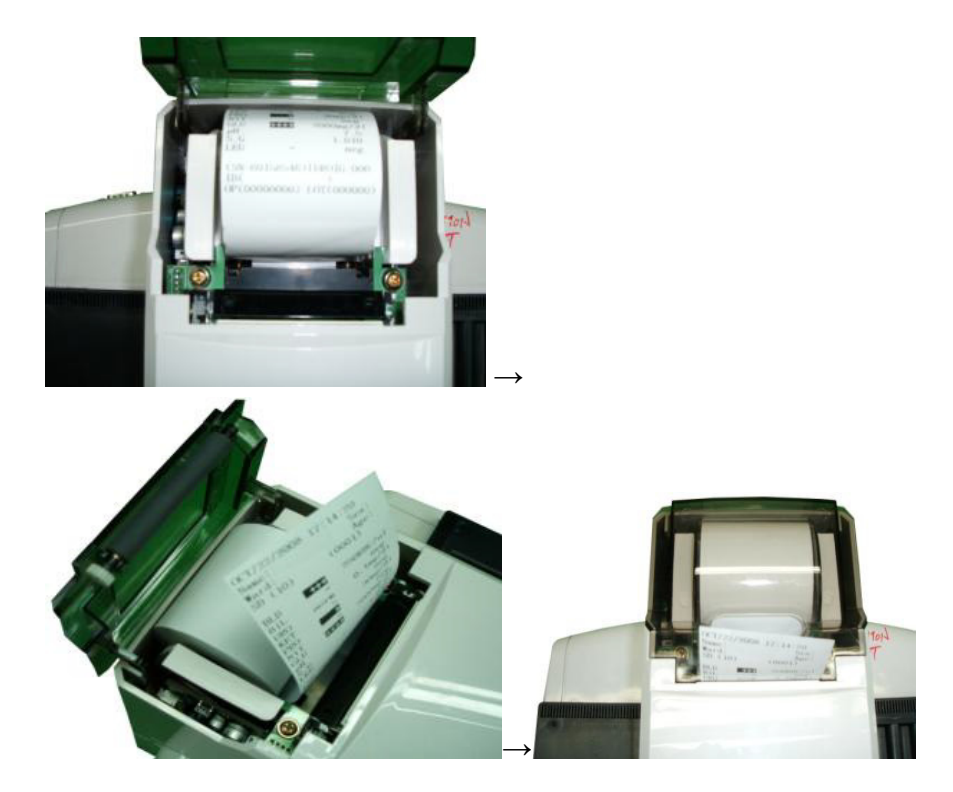

4. Csomagolja ki az adaptert, és csatlakoztassa a készülék hátoldalán található csatlakozóhoz. Csatlakoztassa az adaptert a hálózati áramforráshoz. Kizárólag a készülékhez biztosított

adaptert használja, mivel egyéb adapterek alkalmazása hibás mérési eredményekhez, illetve általános hibás működéshez vezethet.

5. Amennyiben a vizsgálati eredményeket számítógép segítségével tekinti meg, csatlakoztassa a soros kábelt a vizeletvizsgáló készülék, valamint a számítógép COM1 portjához. Nyissa meg a csatlakoztatott számítógép megfelelő programját. A vizsgálatok eredményei automatikusan megjelennek a képernyőn.

6. A vonalkód-leolvasó használata esetén (például a minták azonosításához) csatlakoztassa az eszközt a készülék hátoldalán található COM2 porthoz.

7. Külső billentyűzet használata esetén csatlakoztassa az eszközt a készülék hátoldalán található csatlakozóhoz, majd adja meg a beteg azonosítóját.

A készülék ezen lépések elvégzése után készen áll a használatra.

## **4. A használat fő lépései**

#### **1. lépés.**

Helyezze a tálcát az eszköz középső részére, majd csatlakoztassa a készüléket a hálózati áramforráshoz, és kapcsolja be azt.

#### **2. lépés**

A készülék automatikusan elvégzi a rendszer ellenőrzését, ami után a tálca az olvasó középső részére kerül.

#### **3. lépés. Kalibráció**

Lásd 5.1. fejezet.

#### **4. lépés. Mérési üzemmód**

Amikor a tálca mozgása befejeződik, egyesével helyezze rá a vizeletmintába mártott tesztcsíkokat. A minták elemzésének három módja áll rendelkezésre.

**Általános mód**: a felhelyezési idő kiszámítása az összes tesztcsík alapján. Helyezze az első tesztcsíkot a készülék középső részéhez legközelebb eső mélyedésbe, majd nyomja meg a ► gombot. Helyezze el a tálcán a többi tesztcsíkot (legfeljebb összesen 10 darabot), majd nyomja meg az ENT gombot. (További információ: 5.2. fejezet)

**Egyesével való felhelyezési mód**: az egyes tesztcsíkok felhelyezési idejének külön-külön történő megállapítása. Az általános módhoz hasonlóan helyezze az első tesztcsíkot a készülék tálcájára, majd nyomja meg a ► gombot. Minden további tesztcsík (legfeljebb összesen 10

darab) elhelyezése után nyomja meg a ► gombot, majd az utolsó tesztcsík után az END gombot. (További információ: 5.3. fejezet)

**Gyors mód**: helyezze el az összes tesztcsíkot, majd nyomja meg az ENT gombot. (További információ: 5.4. fejezet)

#### **5. lépés. Várakozás**

A készülék várakozik, amíg az első tesztcsík inkubációs ideje lejár.

#### **6. lépés. Beolvasás**

Az első tesztcsík inkubációs idejének letelte után a készülék elkezdi a mérést.

#### **7. lépés. A tesztcsíkok eltávolítása**

A mérések elvégzésének befejezésekor a készülék készenléti üzemmódba kerül. Ekkor, a megvizsgált tesztcsíkok eldobása előtt lehetőség van az eredmények áttekintésére a kijelzőn, illetve a kinyomtatott eredménylistán.

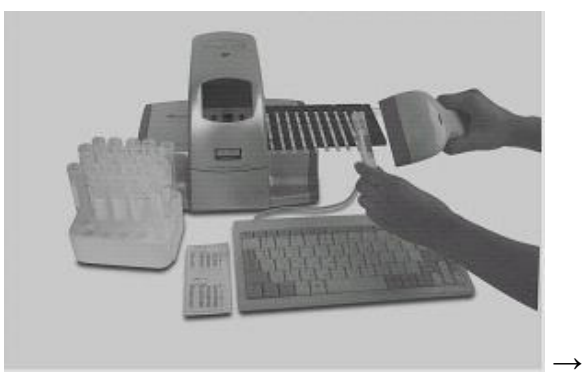

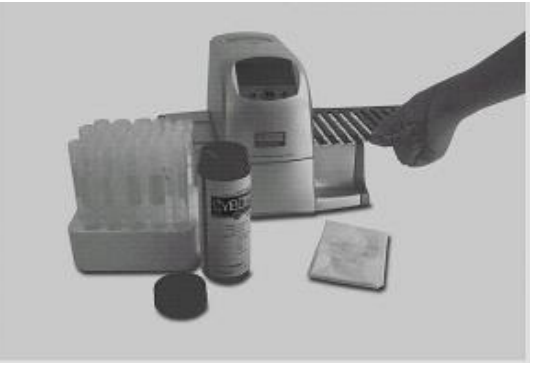

 $\rightarrow$ 

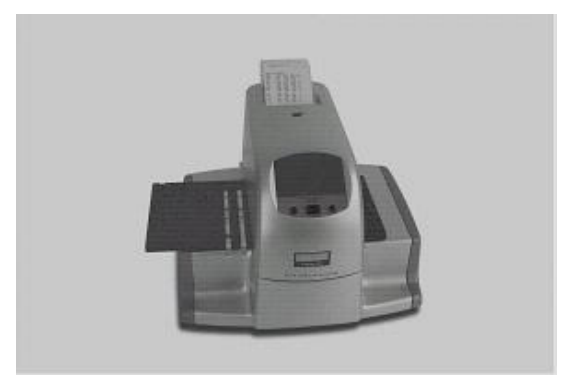

## **5. A készülék működése**

A készülék hátoldalán található kapcsolót kapcsolja ON (be) állapotba. Ekkor a kijelzőn megjelenik az alábbi ábrán látható kezdőképernyő, és a készülék automatikusan elvégzi a rendszer ellenőrzését.

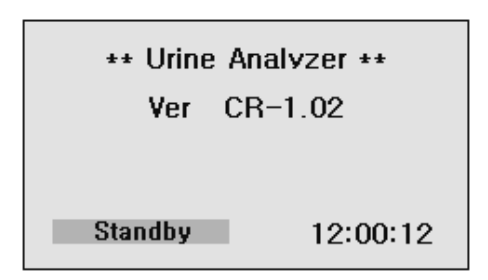

5.1. ábra. Készenléti mód

A mérés módjától függően három eltérő mérési üzemmód választható ki a funkciógomb (◄), majd az ENT gomb megnyomásával.

#### **Általános mód**:

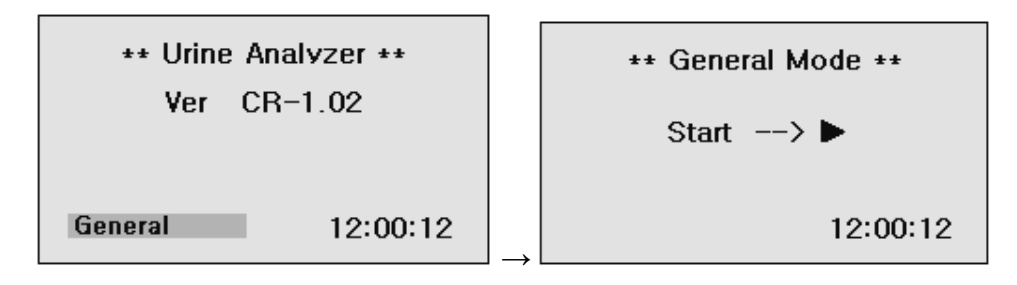

#### **Egyesével való felhelyezési mód**:

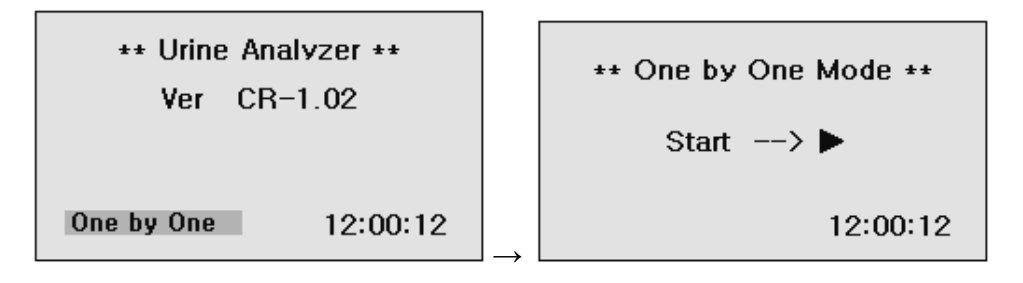

**Gyors mód**:

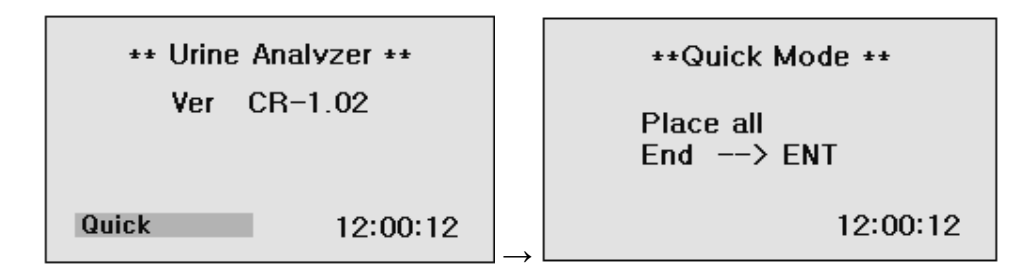

Az egyes üzemmódok részletes bemutatását az 5.2., 5.3. és 5.4. fejezet tartalmazza.

## **5.1. Kalibráció**

A gyártótól való kiszállítást megelőzően a készülék átesik a kalibrációs folyamaton, a kalibrációt azonban a csomagban található kalibrációs csíkok segítségével a készülék első használatát megelőzően, valamint a második használattól kezdve 4 hetente el kell végezni. A kalibrációs csíkok az optikai rendszer öregedésének, valamint a készülék egyéb alkatrészeiben bekövetkező eltérések ellenőrzésére szolgálnak. Amennyiben számottevő eltérés tapasztalható, amit például a referenciaterületének szennyeződése, vagy a meghibásodott fényforrás alacsony fényintenzitása okoz, a készülék hibaüzenetet nyomtat.

A kalibrációs csíkok olyan fehér, műanyag sztenderd csíkok, amik előre meghatározott, állandó reflexiós tulajdonságokkal rendelkeznek. A kalibrációs csíkokat a használatukig a csomagolásban kell tartani, és egy csíkot csak egy alkalommal szabad felhasználni. A kalibrációs csík középső részét ne érintse meg. A kalibráció elvégzése előtt bizonyosodjon meg arról, hogy a tesztcsík-tároló tálca tiszta és száraz legyen.

A kalibráció elvégzéséhez kövesse az alábbi lépéseket:

1. A készenléti üzemmódban nyomja meg kétszer az ESC gombot a System Setup (Rendszerbeállítások) menü megnyitásához. A menüben válassza ki a 2-es elemet. Ekkor az 5.3-as ábrán látható képernyő jelenik meg.

#### \* System Setup \*

1) System Clock Set 2) System Config 3)Registration 4) Data Base 5) DB Block Control

5.2. ábra. Rendszerbeállítások

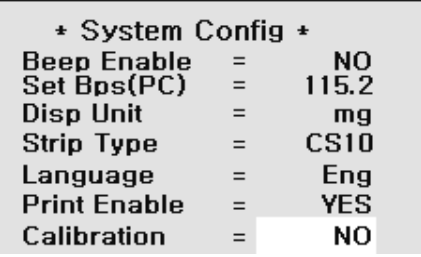

5.3. ábra. Rendszerkonfigurálás

2. A ▲ és ▼ gombok segítségével válassza ki a Calibration (Kalibráció) menüpontot, majd a ◄ és ► gombok használatával a YES (Igen) lehetőséget.

3. Nyomja meg kétszer az ESC gombot.

4. Helyezzen el egy kalibrációs csíkot a tálca első mélyedésébe, majd nyomja meg az ENT gombot. A kalibrációs folyamatot az ESC billentyű megnyomásával lehet megszakítani.

5. A kalibráció elvégzését követően a készülék kinyomtatja a kalibráció eredményét. Amennyiben a kalibrációs érték 323-343 közé esik, a készülék működése megfelelő.

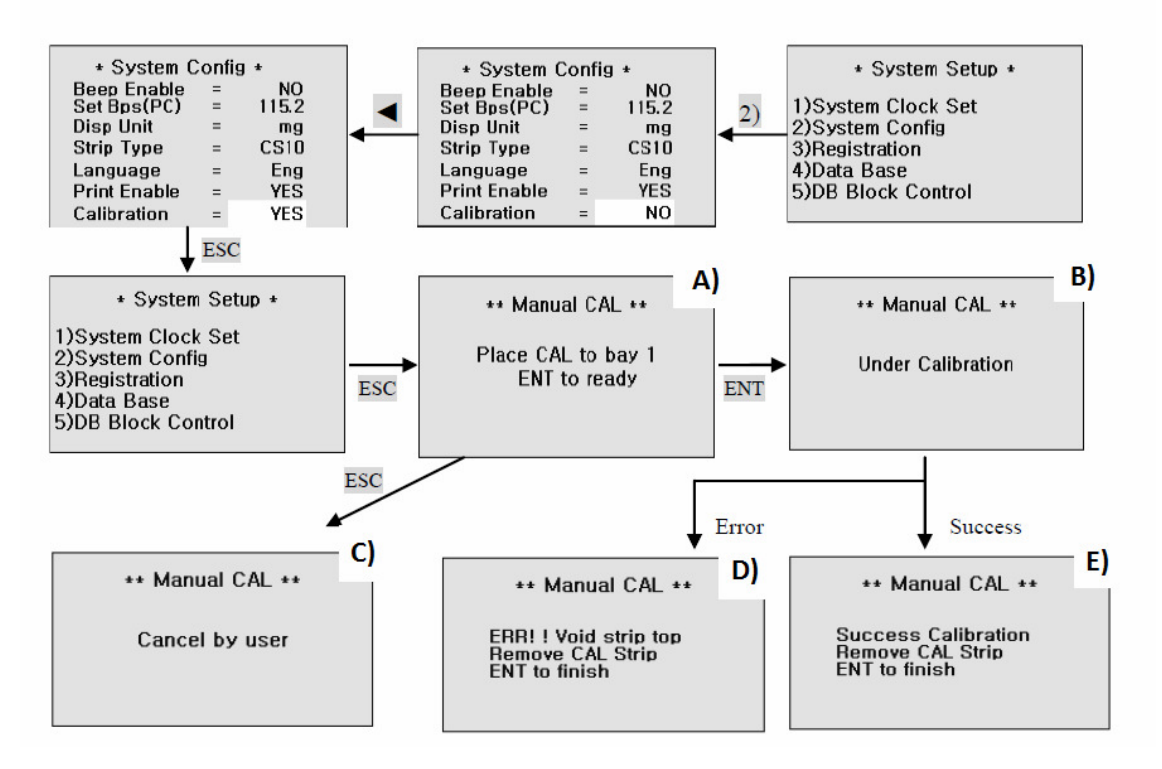

A) Helyezze el a kalibrációs csíkot az első mélyedésbe, majd nyomja meg az ENT gombot.

B) Kalibráció folyamatban.

C) Kalibráció megszakítva.

D) Hiba! Hibás kalibrációs csík. Távolítsa el a csíkot, majd nyomja meg az ENT gombot.

E) Sikeres kalibráció. Távolítsa el a csíkot, majd nyomja meg az ENT gombot.

## **5.2. Általános mód**

#### **Készenléti állapotban nyomja meg a ◄ gombot.**

1. A készenléti üzemmódban, az ENT gomb megnyomása után az alábbi képernyő jelenik meg:

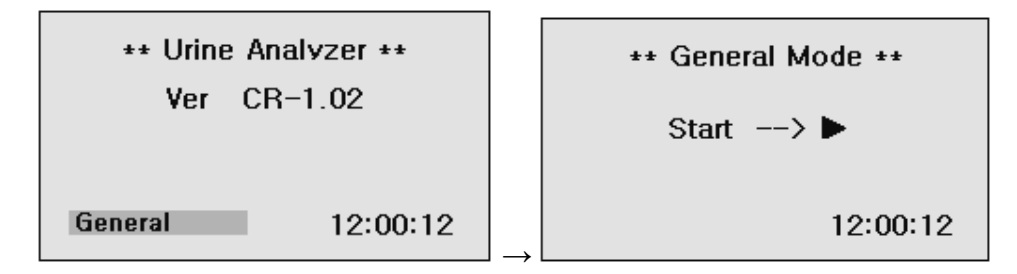

Az ESC gomb megnyomásával visszatérhet a készenléti üzemmódba.

2. Helyezze az első, vizeletmintába mártott tesztcsíkot a tálcán, majd nyomja meg a ► gombot. Helyezze el a tálcán a többi mintába mártott tesztcsíkot (legfeljebb összesen 10 darabot) egyesével, középről kifelé haladva. A képernyő visszaszámlálóján megjelenik a 100 másodperces inkubációs idő.

Az utolsó tesztcsík elhelyezését követően nyomja meg az ENT gombot. Ekkor a készülék a tesztcsíkok felhelyezésének kezdete és vége alapján kiszámítja a mérési időt.

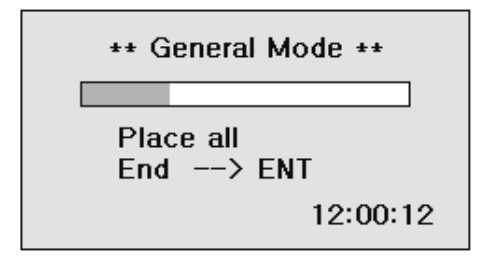

Az ESC gomb megnyomásával megszakíthatja a tesztcsíkok felhelyezésének és vizsgálatának folyamatát.

3. Várakozás az első tesztcsík inkubációs idejére.

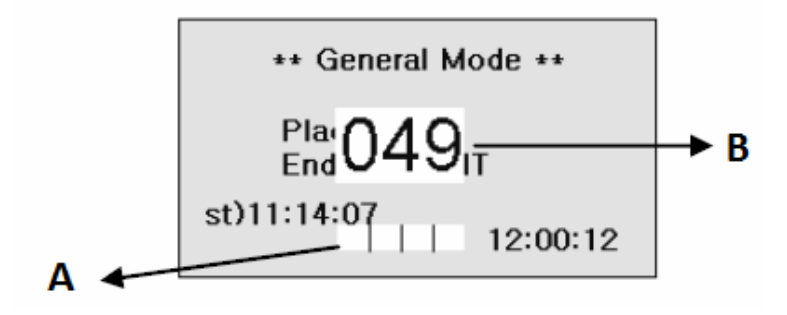

A: A tesztcsík pozíciója.

B: Az első tesztcsík inkubációs ideje.

4. Az első tesztcsík inkubációs idejének letelte után a készülék egyesével, egymás után elkezdi a tálcára helyezett tesztcsíkok vizsgálatát.

5. A vizsgálati eredmények megjelennek a kijelzőn, azokat a rendszer kinyomtatja, valamint el is menti.

6. Az ESC gomb megnyomásával visszatérhet az általános módhoz.

## **5.3. Egyesével való felhelyezési mód**

1. A készenléti üzemmódban, az ENT gomb megnyomása után az alábbi képernyő jelenik meg:

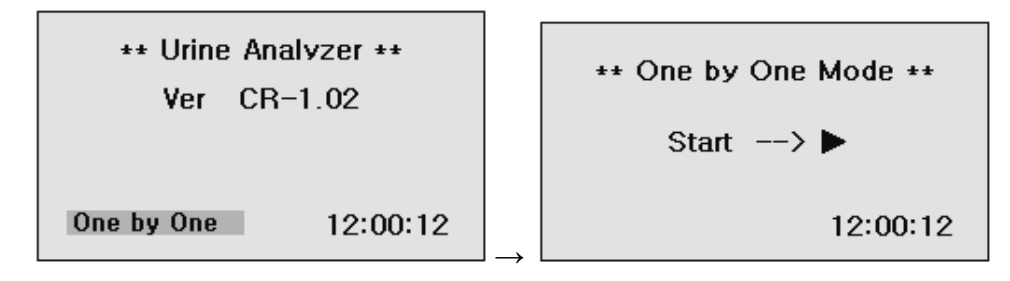

Az ESC gomb megnyomásával visszatérhet a készenléti üzemmódba.

2. Helyezze az első, a vizeletmintába mártott tesztcsíkot a tálcán, majd nyomja meg a ► gombot. Helyezze el a tálcán a többi mintába mártott tesztcsíkot egyesével, középről kifelé haladva, és minden tesztcsík elhelyezését követően nyomja meg a ► gombot. A képernyő visszaszámlálóján megjelenik a 100 másodperces inkubációs idő. Az egyes tesztcsíkok elhelyezését követően a ► gomb megnyomásakor a rendszer felismeri a pontos mérési időt. Az utolsó tesztcsík elhelyezését követően nyomja meg az ENT gombot.

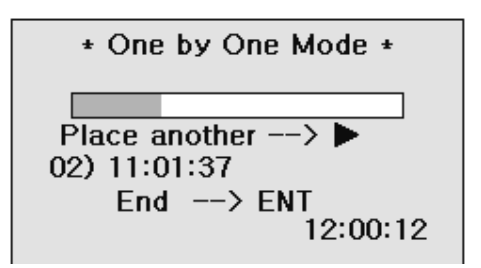

Az ESC gomb megnyomásával megszakíthatja a tesztcsíkok felhelyezésének és vizsgálatának folyamatát.

3. Várakozás az első tesztcsík inkubációs idejére.

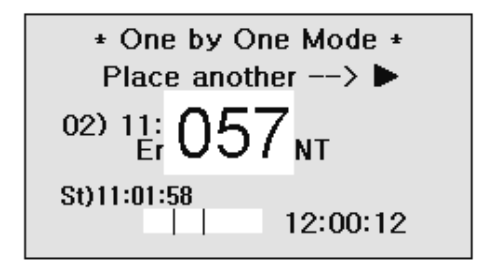

4. Az első tesztcsík inkubációs idejének letelte után a készülék egyesével, egymás után elkezdi a tálcára helyezett tesztcsíkok vizsgálatát.

5. A vizsgálati eredmények megjelennek a kijelzőn, azokat a rendszer kinyomtatja, valamint el is menti.

6. Az ESC gomb megnyomásával visszatérhet az egyesével való felhelyezési módhoz.

### **5.4. Gyors mód**

1. A készenléti üzemmódban, az ENT gomb megnyomása után az alábbi képernyő jelenik meg:

```
**Quick Mode **
Place all
End \rightarrow ENT
               12:00:12
```
Az ESC gomb megnyomásával visszatérhet a készenléti üzemmódba.

2. A tesztcsíkok átmeneti inkubációja a készüléken kívül történik, és azok a megfelelő időben kerülnek a készülék belsejébe. Az utolsó tesztcsík elhelyezését követően nyomja meg az ENT gombot.

3. A vizsgálati eredmények megjelennek a kijelzőn, azokat a rendszer kinyomtatja, valamint el is menti.

4. Az ESC gomb megnyomásával visszatérhet a gyors módhoz.

## **5.5. Azonosító megadása**

A készülék két módot biztosít az azonosító megadására.

#### **1. módszer**

A felhasználó beviheti a beteg / minta azonosítóját a mérés közben, a vonalkód-leolvasó segítségével.

#### **2. módszer (Több azonosító bevitele)**

A rendszerirányítás üzemmódban válassza a 3-as lehetőséget. Ekkor az alábbi ábrán látható képernyő jelenik meg. Az egyes elemek között a ▼ és ▲ gombokkal válthat. Az ESC gomb megnyomásával visszatérhet a rendszerirányítás üzemmódhoz.

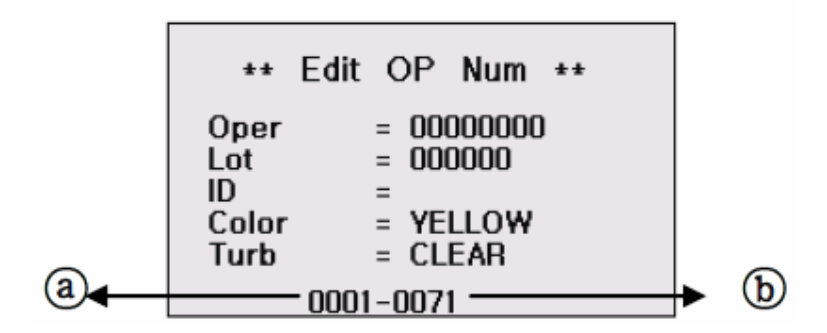

5.4. ábra. Regisztráció

1. A billentyűzet vagy a vonalkód-leolvasó használatával adja meg a beteg azonosítóját. Nyomja meg az ENT vagy a ► gombot, majd adja meg a következő beteg azonosítóját. Amennyiben a megadott azonosítót módosítani kívánja, a ◄ és ► jelölje ki azt, majd írja be újra az azonosítót.

2. Az (a) jellel jelölt rész a vizsgálni kívánt vizeletminta sorszáma. Ahogy új betegazonosítókat ad meg, ez a szám is növekszik.

3. A (b) jellel jelölt rész az adattárolás helyének száma, ami a mérés után a memóriában tárolásra kerül.

4. Ha a betegek / minták azonosítója megegyezik a sorszámmal, csak az első azonosító tárolására van lehetőség, a többi pedig automatikusan, sorrendben számozásra kerül; a további azonosítók száma az előzőhöz képest eggyel növekszik. Ez a folyamat a rendszer kikapcsolása után, a következő használatkor is folytatódik.

5. Amennyiben a vizsgálat előtt nem regisztrálja a beteg / minta azonosítóját, az azonosítóhoz tartozó oszlop üresen marad.

6. A beteg / minta azonosítójának nyomtatását üres azonosító megadásával lehet kikapcsolni (adjon meg "0" számot, ami törli az azonosító adatmezőjét).